# **Comment accéder à ma page "localité" ?**

Il y a deux façons d'y accéder.

La première, via votre page "organisation".

La seconde, en indiquant directement le nom de votre commune dans l'URL de notre site internet.

Tuto page localité - Plateforme francophone du Volontariat - page 17

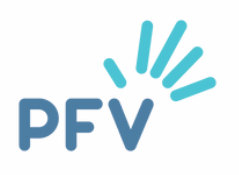

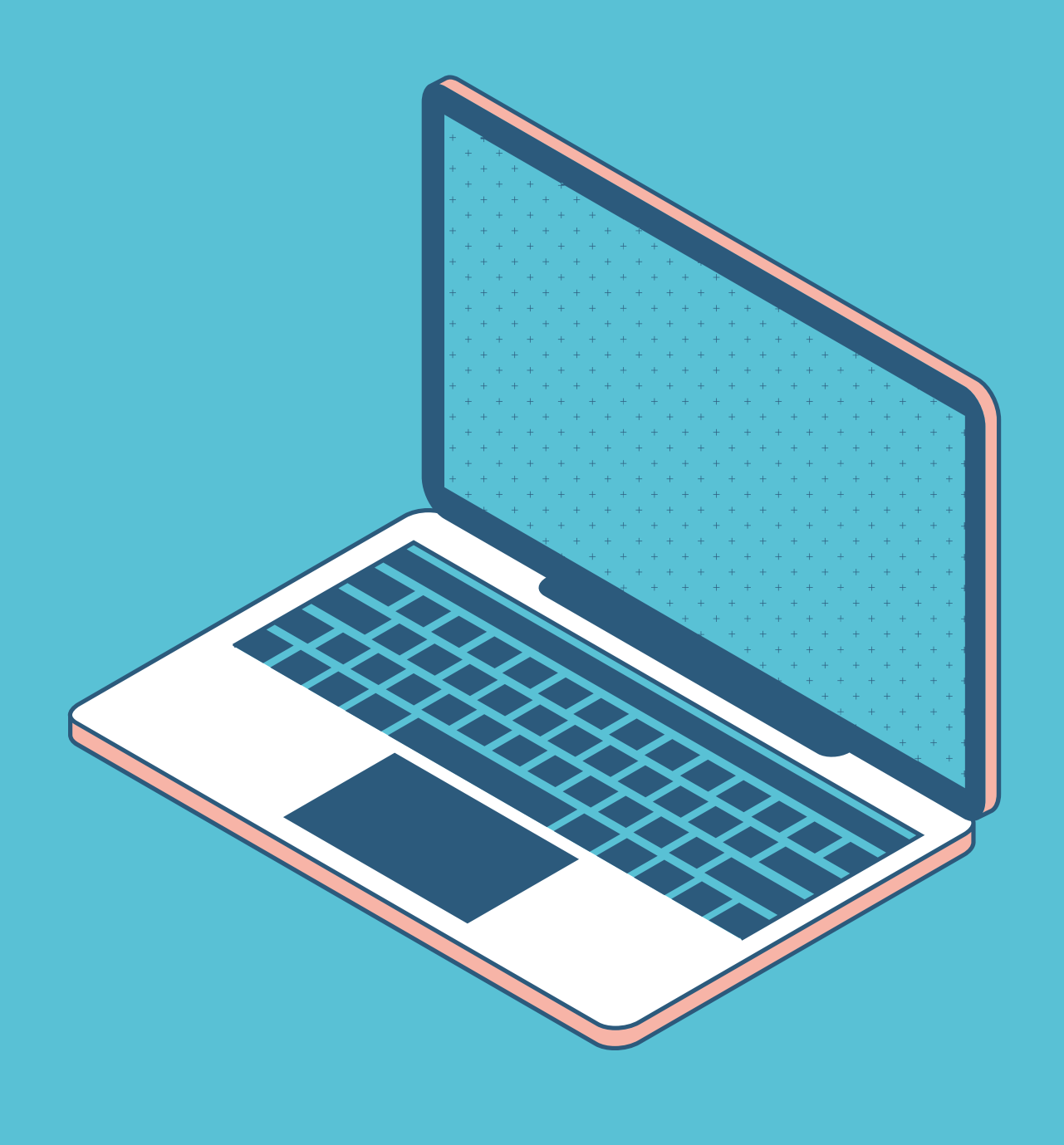

## **J'accède : 1ère façon**

### Tuto page localité - Plateforme francophone du Volontariat - page 18

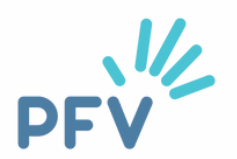

Vous vous connectez à votre page "organisation" (voir rubrique "comment accéder à ma page organisation").

Et cliquez sur "**communes**".

Exemple pour la commune d'Etterbeek

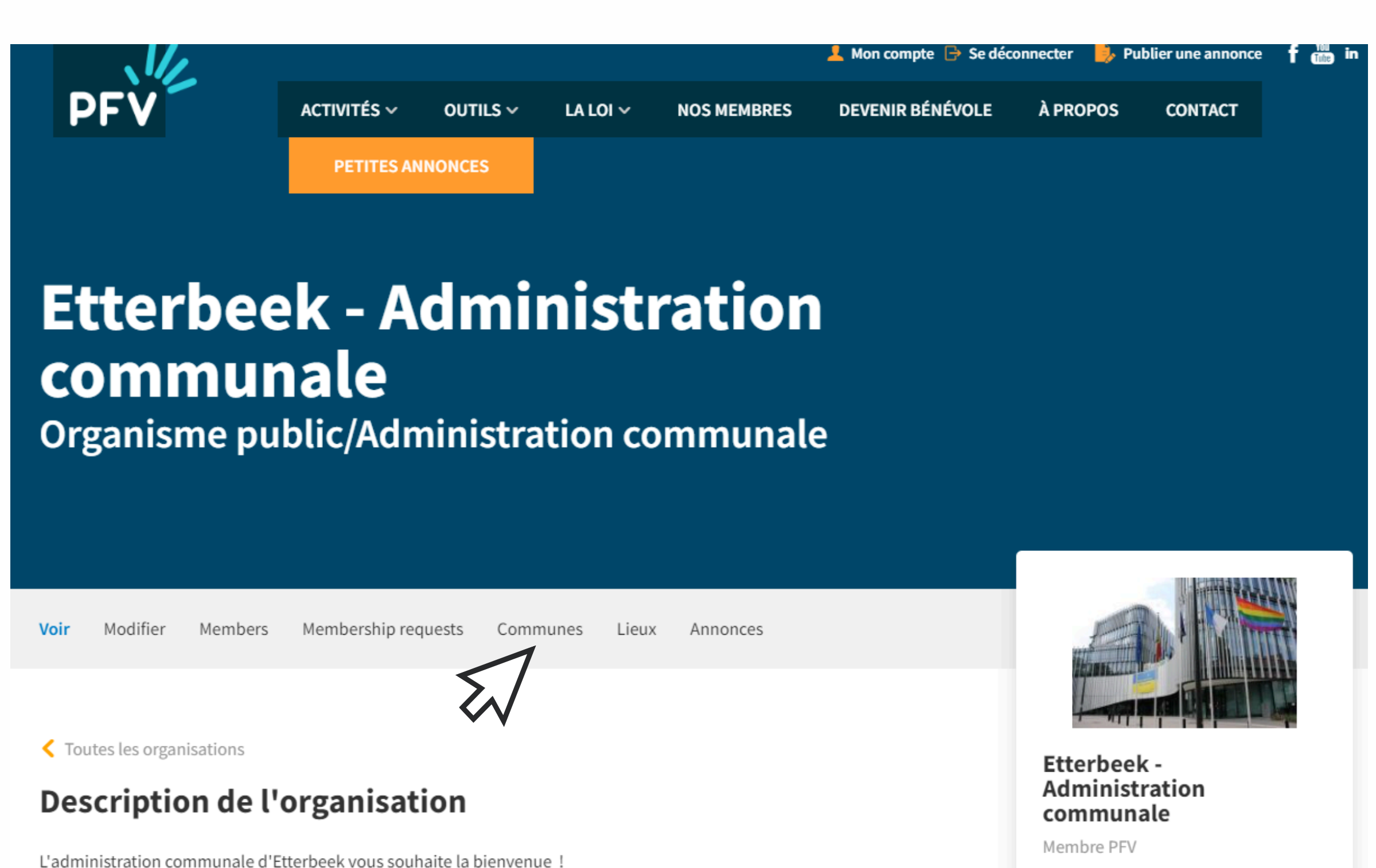

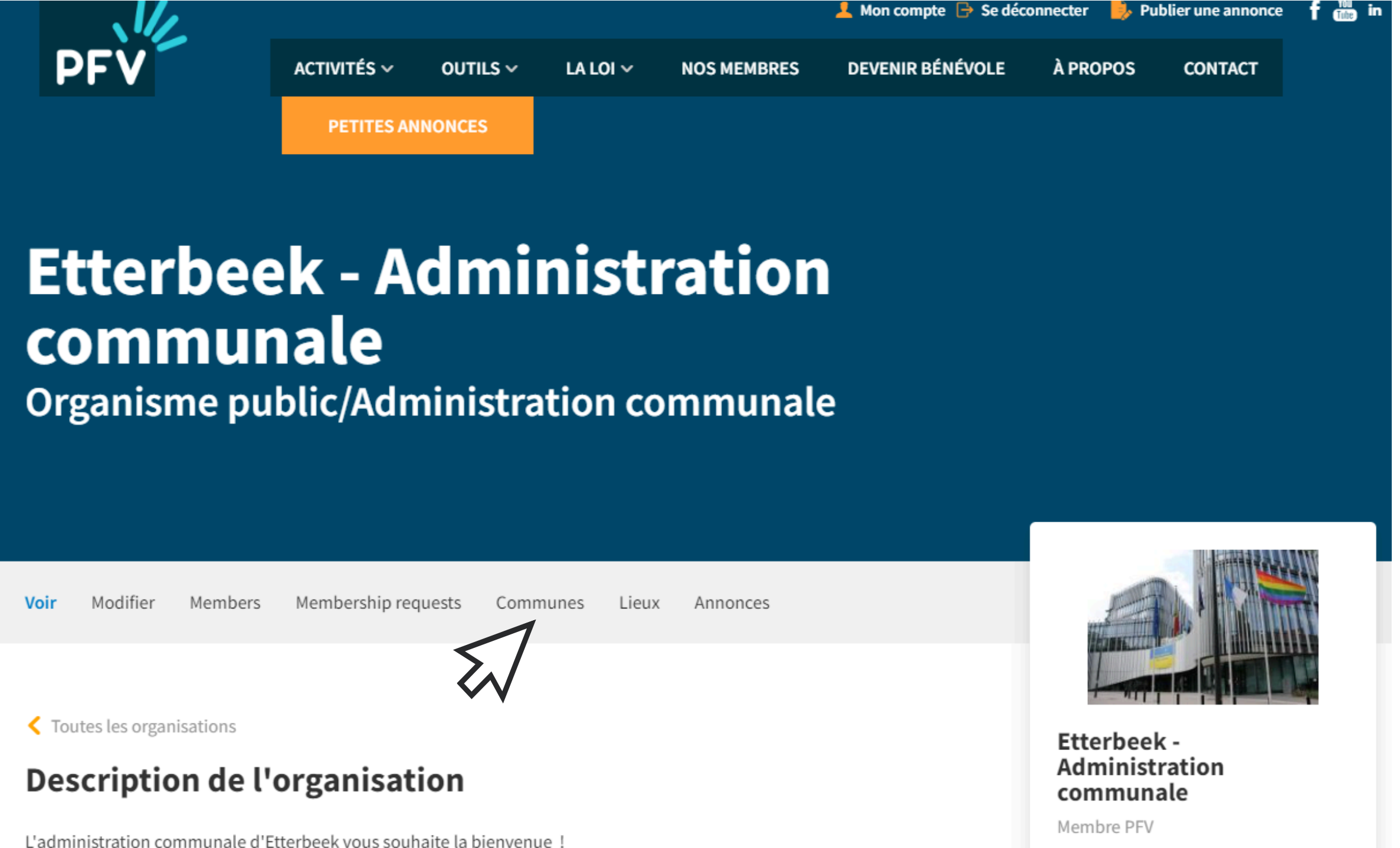

## J'accède : 1ère façon

Cliquez sur le nom de votre commune (en bleu)

## **Etterbeek - Administr** communale

**Organisme public/Administration co** 

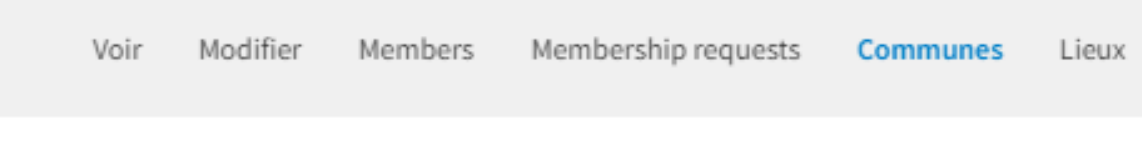

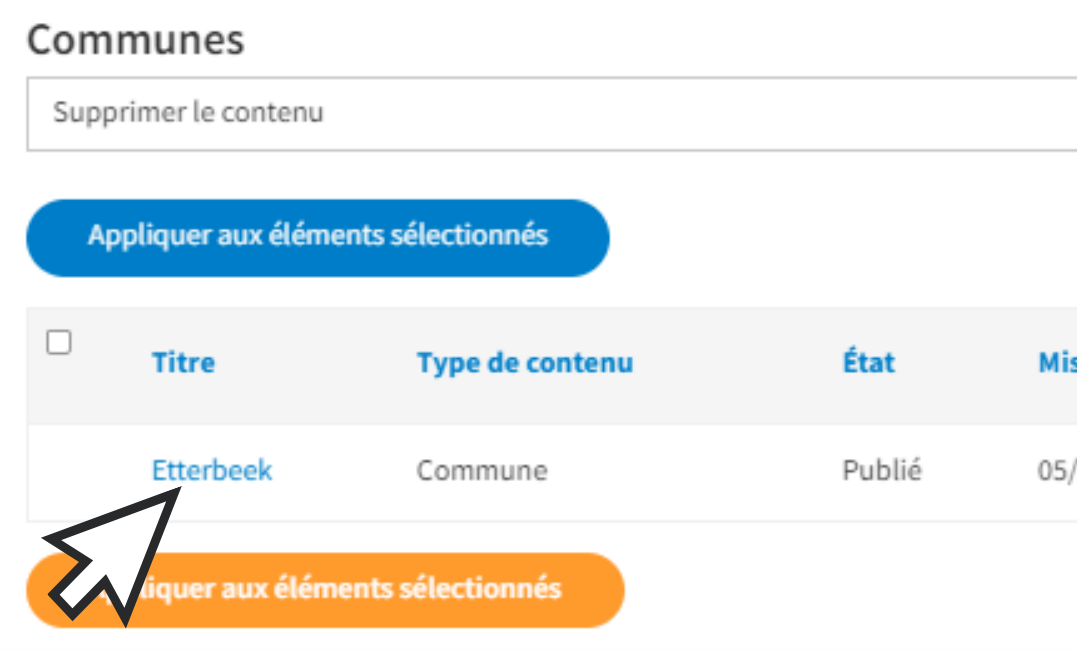

### Tuto page localité - Plateforme francophone du Volontariat - page 19

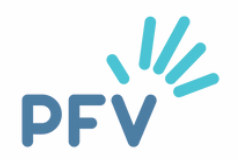

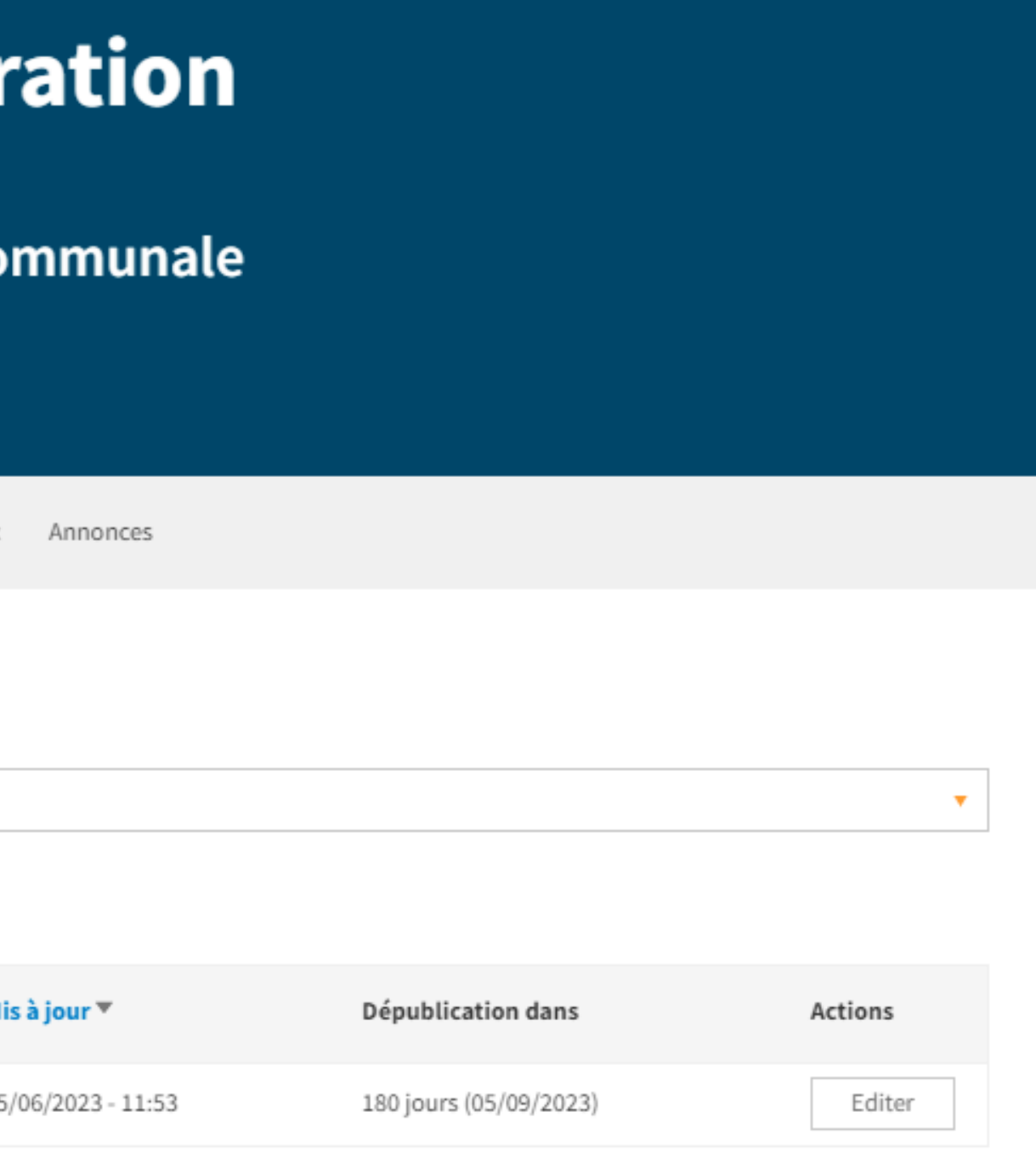

## J'accède : 1ère façon

Et voici votre page "localité"!

### Les annonces de volontariat à **Etterbeek**

Voir Modifier

L'administration communale d'Etterbeek vous souhaite la bienvenue sur sa page localité !

Vous souhaitez donner un peu de votre temps ? Vous souhaitez vous engager dans votre commune ? Certaines thématiques vous tiennent à cœur et vous donnent envie agir ?

N'attendez plus et venez nous rencontrer !

### Il y a aujourd'hui 4 demandes de volontariat à Etterbeek.

Vous pouvez affiner la recherche via les filtres ci-dessus.

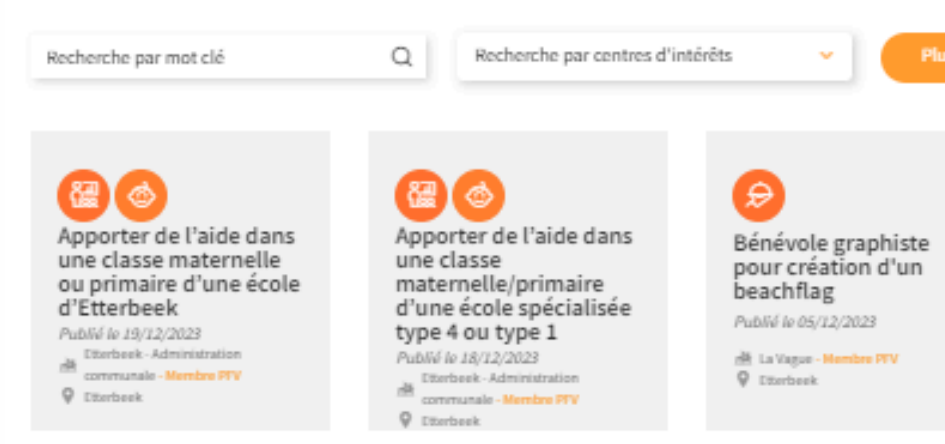

### Tuto page localité - Plateforme francophone du Volontariat - page 20

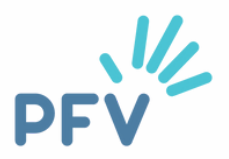

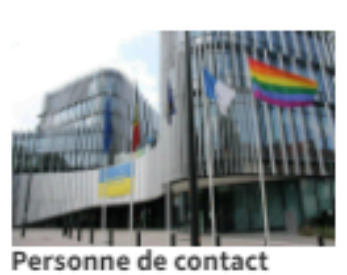

Contact Plus Avenue des Casernes 31/1 1040 Etterbeek

Numéro de téléphone 02 627 27 37

Adresse email volontariat@etterbeek.brussels

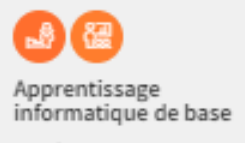

Publié le 05/12/2023

**NE La Vague - Membre PFV**  $Q$  Discheek

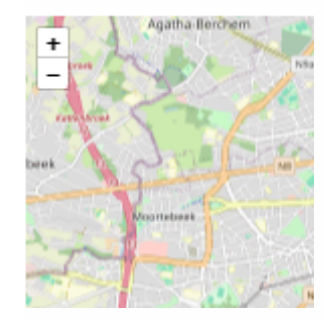

## **J'accède : 2ème façon**

Tuto page localité - Plateforme francophone du Volontariat - page 21

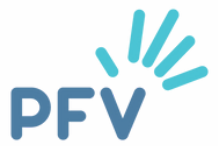

Vous êtes sur le site internet de la PFV : [www.levolontariat.be](http://www.levolontariat.be/) et vous êtes **connecté·e** (voir rubrique "comment accéder à ma page organisation" si besoin d'aide pour cette étape).

Vous indiquez simplement le nom de votre commune, **sans majuscule et sans accent** dans la barre d'adresse URL, après un / Appuyez ensuite sur **"enter"**

Exemple pour Etterbeek ci-contre

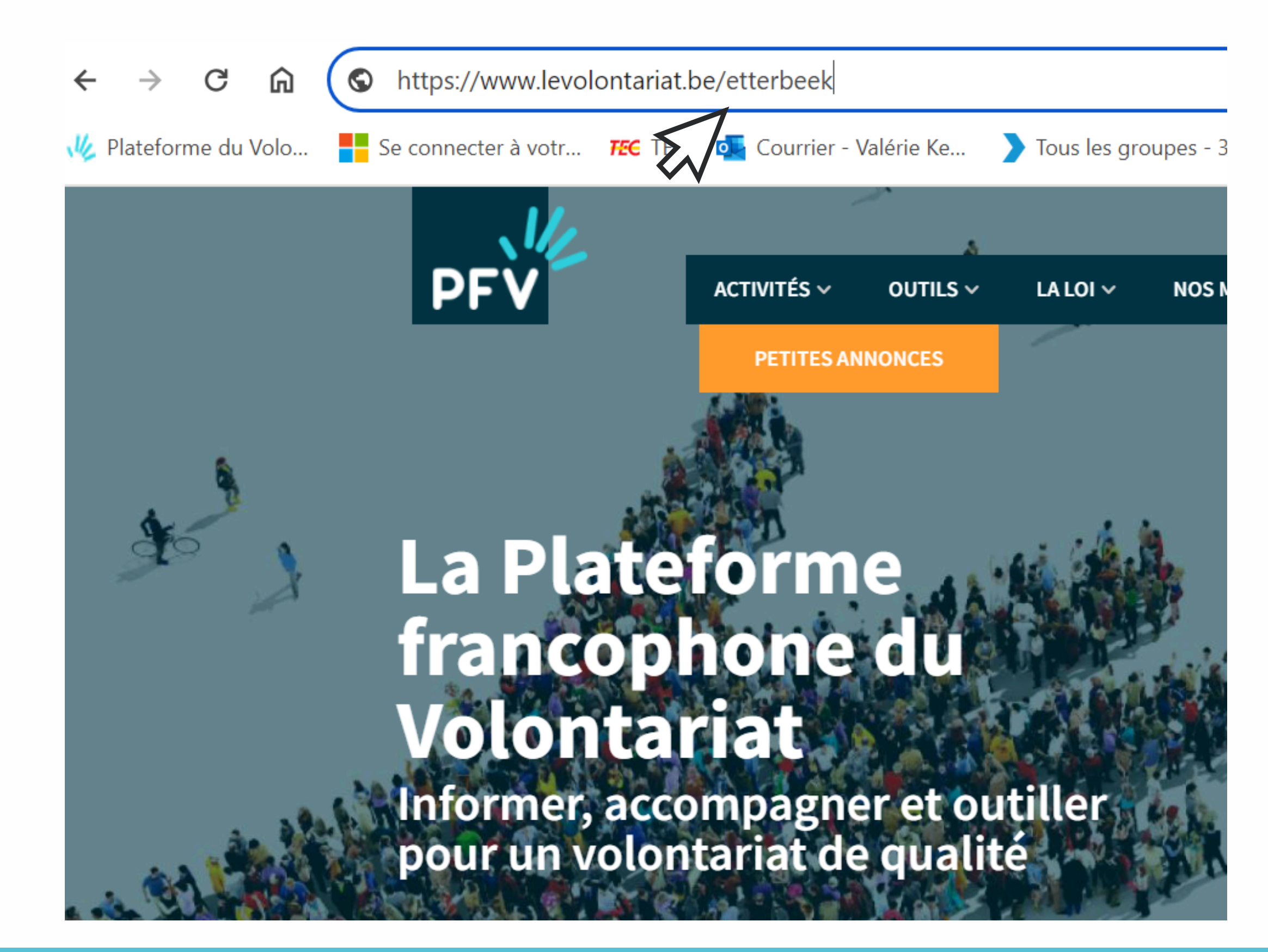

## J'accède : 2ème façon

Et voici votre page "localité"!

### Les annonces de volontariat à **Etterbeek**

Voir Modifier

L'administration communale d'Etterbeek vous souhaite la bienvenue sur sa page localité !

Vous souhaitez donner un peu de votre temps ? Vous souhaitez vous engager dans votre commune ? Certaines thématiques vous tiennent à cœur et vous donnent envie agir ?

N'attendez plus et venez nous rencontrer !

### Il y a aujourd'hui 4 demandes de volontariat à Etterbeek.

Vous pouvez affiner la recherche via les filtres ci-dessus.

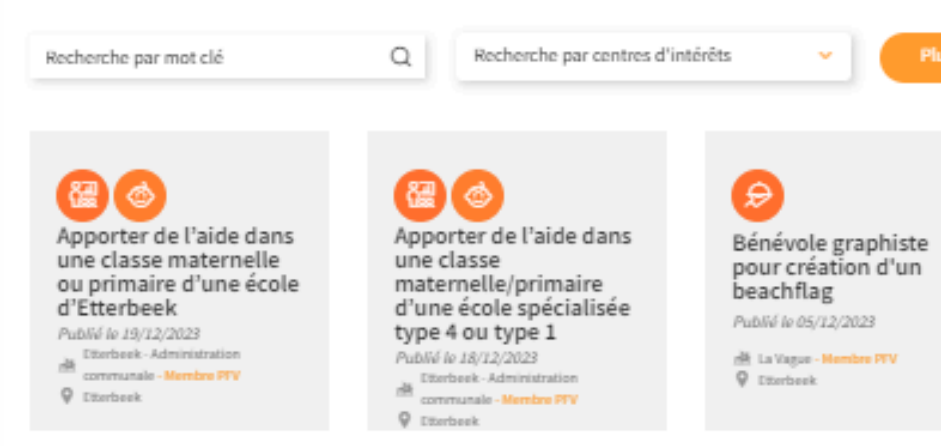

Tuto page localité - Plateforme francophone du Volontariat - page 22

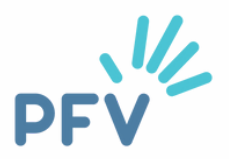

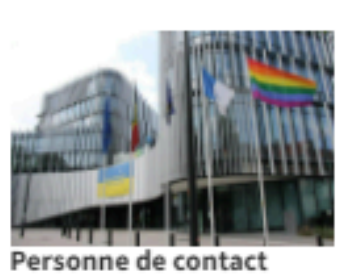

Contact Plus Avenue des Casernes 31/1 1040 Etterbeek

Numéro de téléphone 02 627 27 37

Adresse email volontariat@etterbeek.brussels

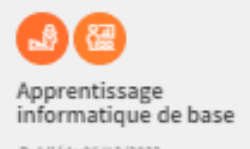

Publié le 05/12/2023

**NE La Vague - Membre PFV**  $Q$  Discheek

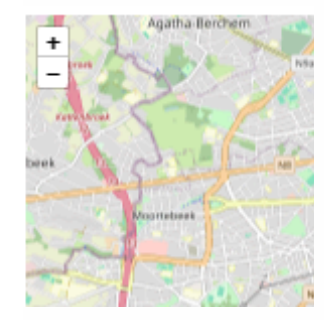

# **Vous avez des questions ?**

Vous avez lu ce tuto et des questions subsistent ? Contactez-nous ! Nous vous accompagnerons avec plaisir !

**Valérie Keymolen - 02/880.75.93 Céline Fryczinski - 02/880.75.91**

[communevolontaire@levolontariat.be](mailto:communevolontaire@levolontariat.be)

Tuto page localité - Plateforme francophone du Volontariat - page 46

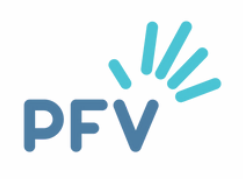

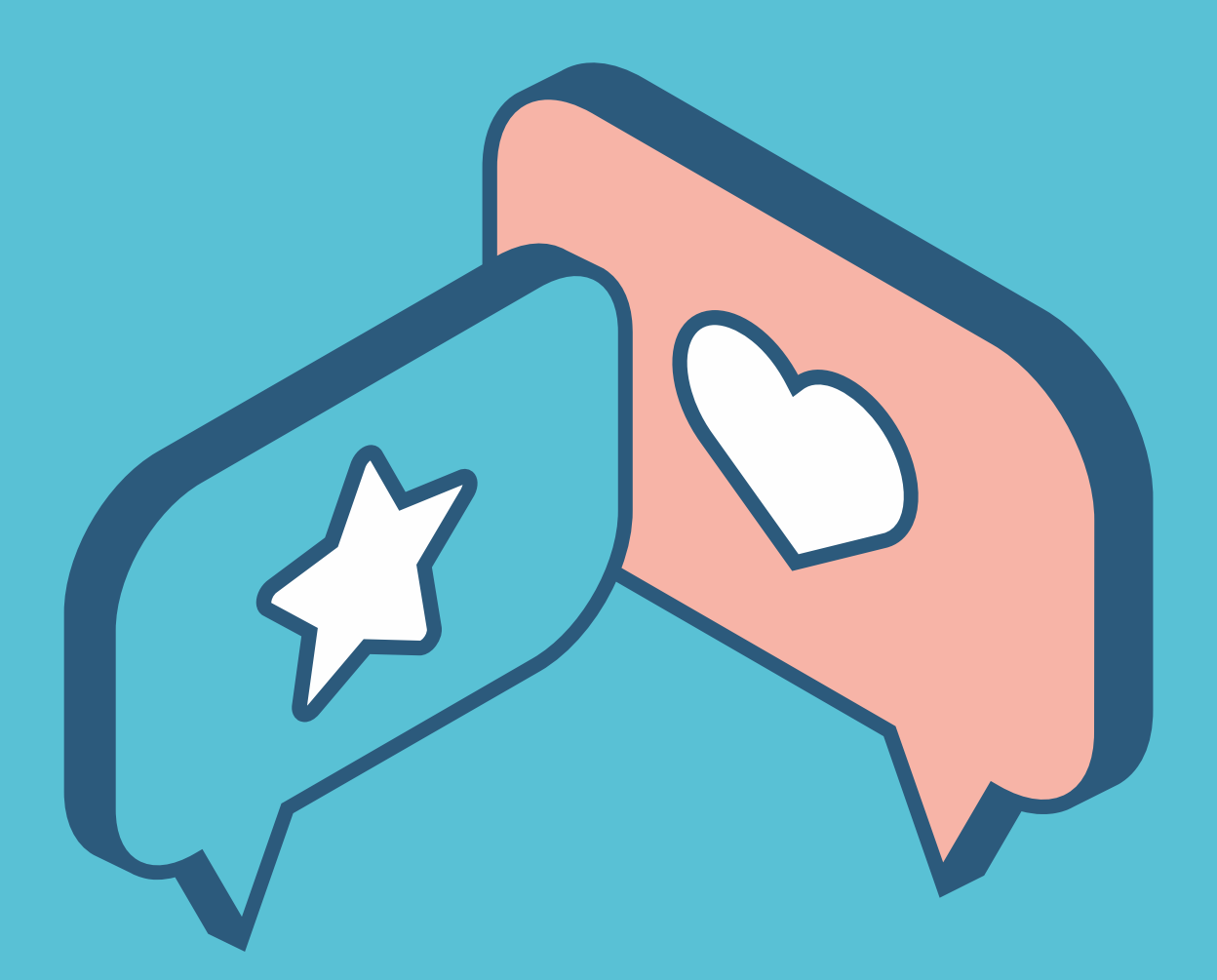